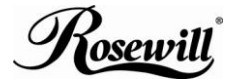

**Elegant Webcam 2.0Mega Pixel Built-in MIC W/UVC** RCM-2655V User Manual

## **Contents**

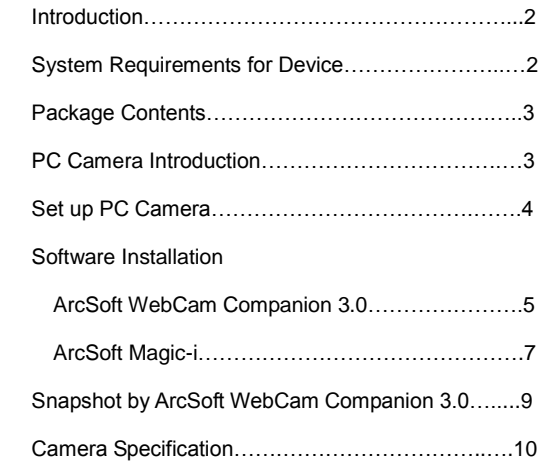

#### **Introduction**

I

Welcome to the world of digital imaging. The following information will help you to use your camera to its full capabilities.

For viewing pictures or video, camera must be connected to your personal computer.

# **This camera is support Microsoft Video Class and plug & play directly without driver.**

## **System Requirements for Device**

- $\bullet$  Pentium<sup>®</sup> P4 1.2G CPU
- Free USB2.0 port
- 256MB RAM internal memory minimum
- 500MB free hard disk space
- **•** Internet connection
- **CD-ROM drive**
- Windows compatible sound card and speakers
- Windows<sup>®</sup> XP Service Pack II
- Windows Vista™ / Windows 7

#### **Note:**

- **1. If your system is Windows XP Service Pack I, please go to [www.microsoft.com](http://www.microsoft.com/) . It's free to update your system to Windows XP Service Pack II.**
- **2. System requirement required by webcam only.**
- **3. Before using WCC3, please make sure you have Media Player V.9 or above.**

# **Package Contents**

I

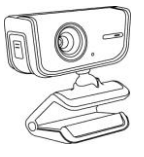

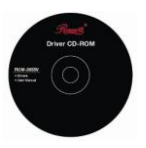

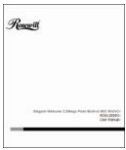

PC camera CD-disc User Manual

## **PC Camera Introduction**

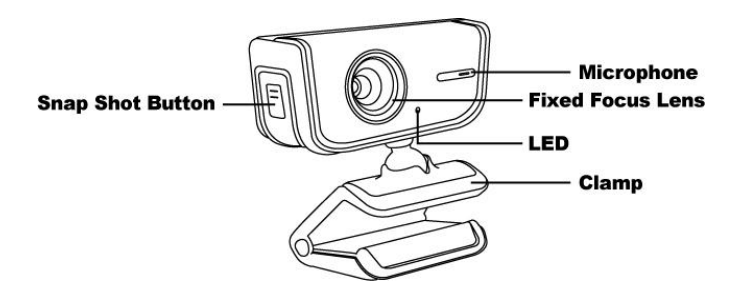

### **Set up PC camera**

I

You may mount the PC camera to your laptop or stand on the desk.

Plug the PC camera into the USB port of PC or laptop properly.

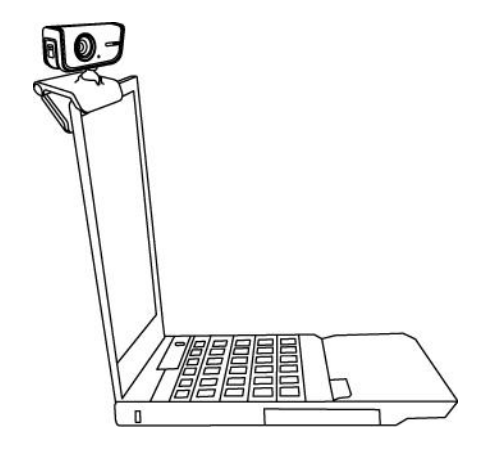

#### **Software Installation**

I

#### **ArcSoft WebCam Companion 3.0**

- 1. Turn on the computer and insert CD installation Disc into your CD-ROM drive. Select and click "ArcSoft WebCam Companion 3.0"
- 2. Choose Setup Language

3. Click "Next"

4. Click "Yes"

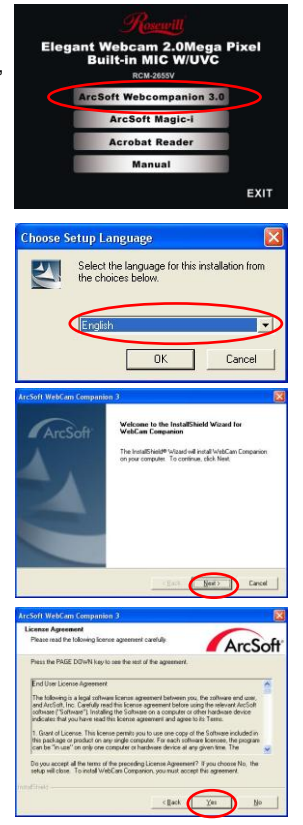

## 5. Click "Next"

I

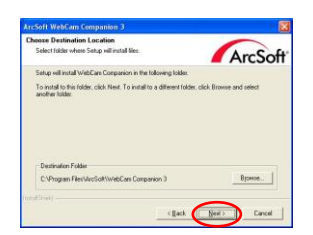

6. Click "Next"

7. Click "Finish"

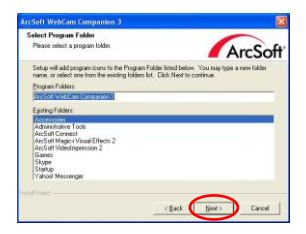

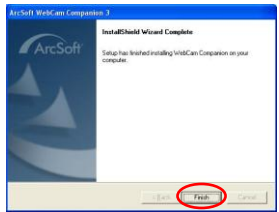

# **Software Installation ArcSoft Magic-i**

I

- 1. Turn on the computer and insert CD installation Disc into your CD-ROM drive. Select and click "ArcSoft Magic-i"
- 2. Choose Setup Language

3. Click "Next"

4. Click "Yes"

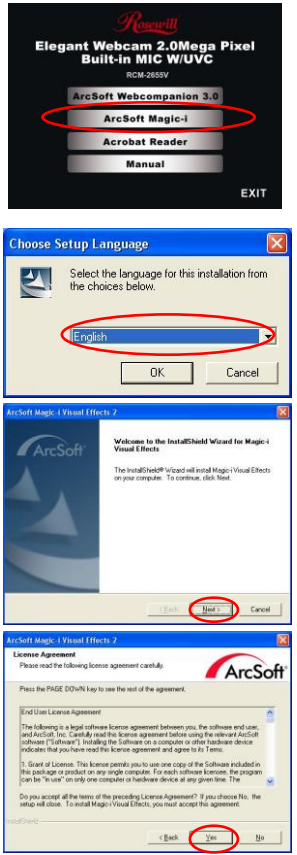

## 5. Click "Next"

I

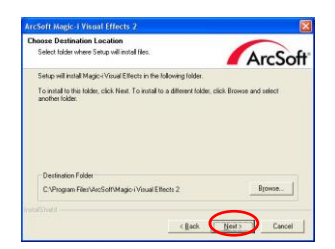

6. Click "Next"

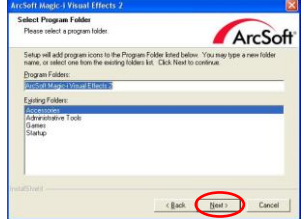

7. Click "Finish"

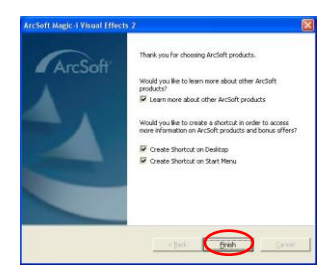

2. Click "Capture"

I

3. Click "Capture" for capture image and the picture is saved.

4. Click "Record Video" for recording.

# **Note:**

**The Snapshot button and its featuring functions are not supported under Windows Vista and Win7. To access this function, please use the bundled software -ArcSoft Webcam Companion 3.0**

Download from Www.Somanuals.com. All Manuals Search And Download.

**Snapshot by ArcSoft WebCam Companion 3.0**

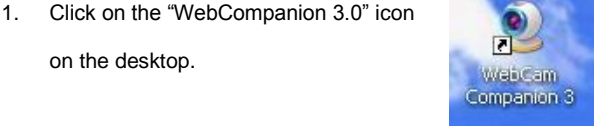

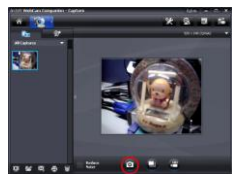

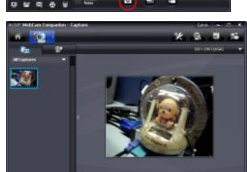

## **Camera Specification**

I

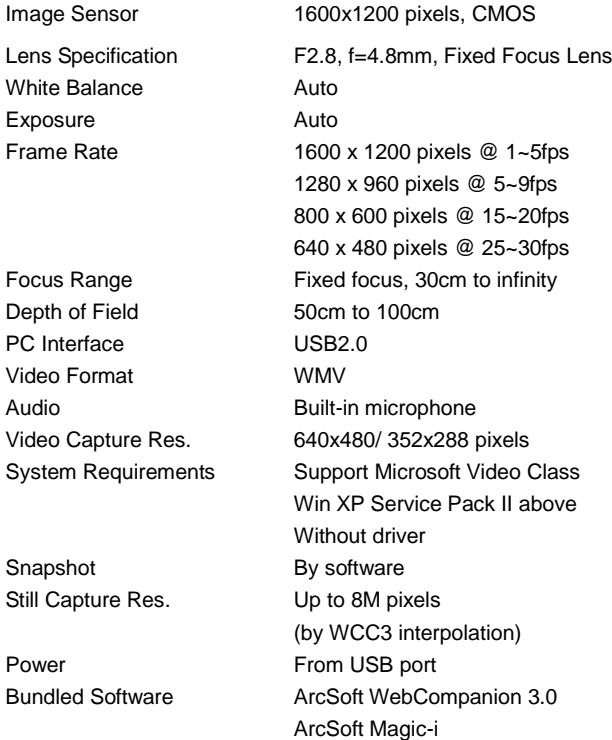

Specifications are subject to change without prior notice.

10

I

Thank you for purchasing a quality Rosewill Product. Please register your product at : www.rosewill.com for complete warranty information and future support for your product.

This symbol on the product or in the nstructions means that your electrical and electronic equipment should be disposed at the end of its life separately from your household waste. There are separate collection systems for recycling in the EU. For more information, please contact the local authority or your retailer where you purchased the product.

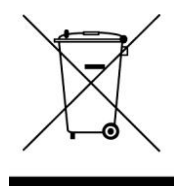

Free Manuals Download Website [http://myh66.com](http://myh66.com/) [http://usermanuals.us](http://usermanuals.us/) [http://www.somanuals.com](http://www.somanuals.com/) [http://www.4manuals.cc](http://www.4manuals.cc/) [http://www.manual-lib.com](http://www.manual-lib.com/) [http://www.404manual.com](http://www.404manual.com/) [http://www.luxmanual.com](http://www.luxmanual.com/) [http://aubethermostatmanual.com](http://aubethermostatmanual.com/) Golf course search by state [http://golfingnear.com](http://www.golfingnear.com/)

Email search by domain

[http://emailbydomain.com](http://emailbydomain.com/) Auto manuals search

[http://auto.somanuals.com](http://auto.somanuals.com/) TV manuals search

[http://tv.somanuals.com](http://tv.somanuals.com/)